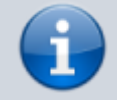

**Versionshinweis:**

Dieser Artikel wurde für [UCware 6.2](https://wiki.ucware.com/release/ucware6) überarbeitet. Die Vorgängerversion finden Sie [hier](https://wiki.ucware.com/archiv/6_1/benutzerhandbuch/hilfe/symbole).

## **Hauptseiten-Symbole**

Auf der Hauptseite des UCC-Clients werden zwei Arten von Symbolen angezeigt.

Erläuterungen dazu finden Sie bei Bedarf unter **> Hilfe** auf den folgenden Reiterkarten:

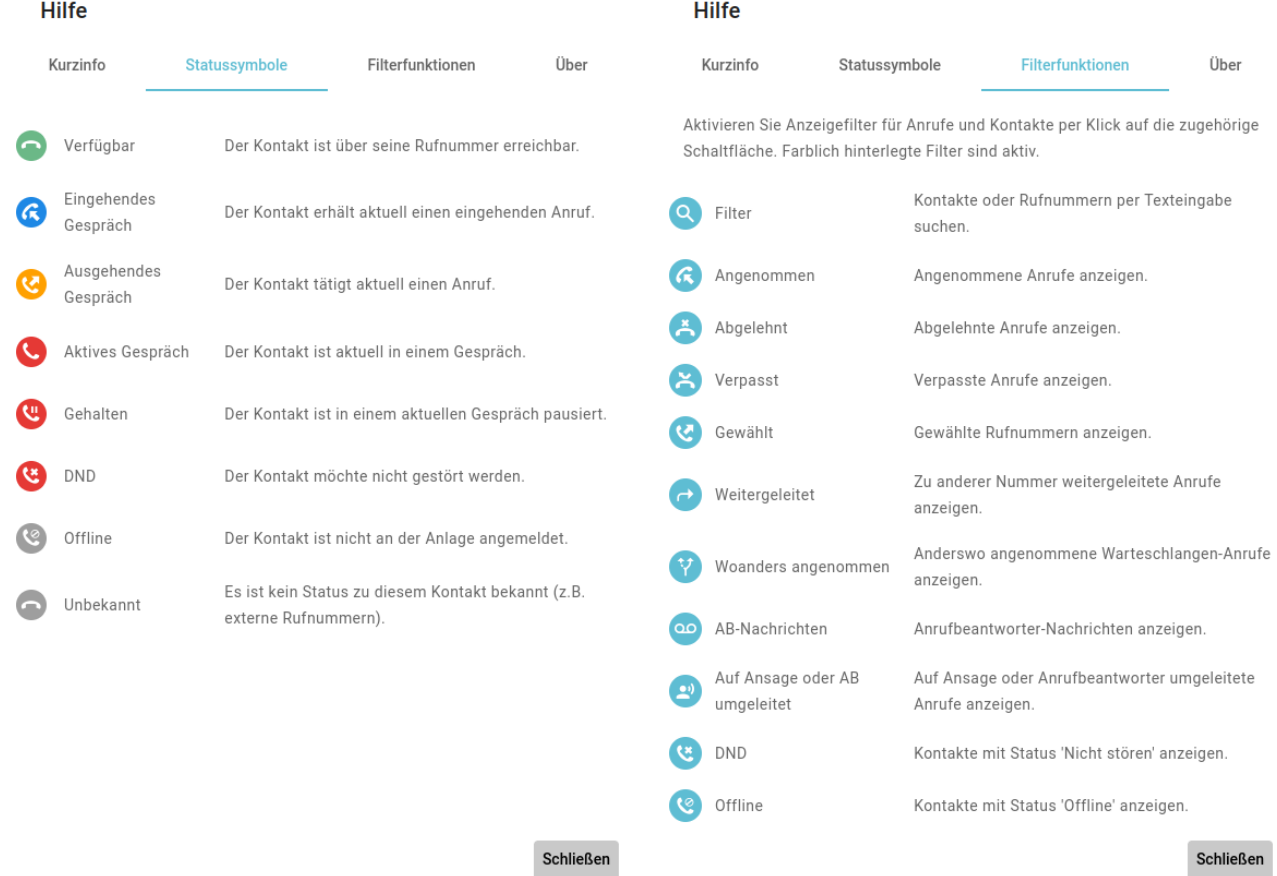

[Statussymbole](https://wiki.ucware.com/benutzerhandbuch/hauptseite/telefonbuecher/tb_filtern) zeigen die Erreichbarkeit des zugehörigen Kontakts [Filtersymbole](https://wiki.ucware.com/benutzerhandbuch/hauptseite/historie/filtern) zeigen die verfügbaren Filtermöglichkeiten in den auf der Hauptseite des UCC-Clients an. Hauptseiten-Widgets des UCC-Clients an.

Um einen Kontakt anzurufen, klicken Sie auf das zugehörige Symbol im Telefonbuch.

Um einen Filter zu aktivieren oder zu deaktivieren, klicken Sie dort auf das zugehörige Symbol.

From:

<https://wiki.ucware.com/> - **UCware-Dokumentation**

Permanent link: **<https://wiki.ucware.com/benutzerhandbuch/hilfe/symbole>**

Last update: **30.09.2024 08:51**